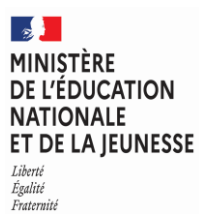

**EDE ISI 2**

#### **SESSION 2023**  $\overline{\phantom{a}}$

### CAPET ET CAFEP

Concours externe – Troisième concours

Section

## ÉCONOMIE ET GESTION

**Option** 

## Informatique et systèmes d'information

## **Épreuve écrite disciplinaire appliquée**

*L'épreuve porte sur l'enseignement de sciences de gestion. Elle a pour but d'évaluer l'aptitude du candidat à concevoir et à organiser une séquence pédagogique sur la thématique proposée en exploitant de façon critique et argumentée un dossier documentaire fourni. Le sujet de l'épreuve est spécifique à l'option choisie.*

#### **Durée : 5 heures**  $\overline{\phantom{a}}$

Sont autorisés les matériels suivants :

- **Le lexique SQL**, sans commentaire ni exemple d'utilisation des instructions.
- **La règle à dessiner les symboles** informatiques.

L'usage de tout autre ouvrage de référence, de tout dictionnaire et de tout matériel électronique (y compris la calculatrice) est rigoureusement interdit.

Il appartient au candidat de vérifier qu'il a reçu un sujet complet et correspondant à l'épreuve à laquelle il se présente.

Si vous repérez ce qui vous semble être une erreur d'énoncé, vous devez le signaler très lisiblement sur votre copie, en proposer la correction et poursuivre l'épreuve en conséquence. De même, si cela vous conduit à formuler une ou plusieurs hypothèses, vous devez la (ou les) mentionner explicitement.

**NB : Conformément au principe d'anonymat, votre copie ne doit comporter aucun signe distinctif, tel que nom, signature, origine, etc. Si le travail qui vous est demandé consiste notamment en la rédaction d'un projet ou d'une note, vous devrez impérativement vous abstenir de la signer ou de l'identifier. Le fait de rendre une copie blanche est éliminatoire.**

A

#### **Structure du sujet**

#### **Le candidat traitera l'un des deux sujets suivants, en indiquant clairement sur sa copie son choix**

Sujet A – Exploitation pédagogique

Option « Solutions d'infrastructure, systèmes et réseaux » - SISR Sujet B – Exploitation pédagogique

Option « Solutions logicielles et applications métier » - SLAM

#### **La documentation est structurée de la façon suivante**

#### **Dossier documentaire commun**

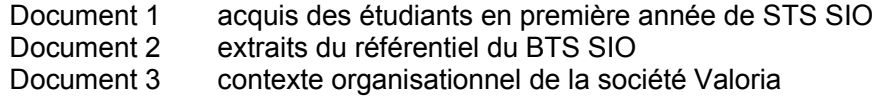

#### **Dossier documentaire spécifique au sujet A**

- Document A.1 étude de l'évolution du stockage des données<br>Document A.2 supervision du système d'information de Valor
- supervision du système d'information de Valoria
- Document A.3 description de la solution technique NAGIOS
- Document A.4 spécifications techniques du serveur de supervision NAGIOS
- Document A.5 dossier technique du système d'information de la société Valoria
- Document A.6 éléments de supervision avec la solution NAGIOS/OTRS

#### **Dossier documentaire spécifique au sujet B**

- Document B.1 application GestAMI
- Document B.2 formulaires Cerfa
- Document B.3 interfaces de l'application GestAMI<br>Document B.4 script d'extraction de données SQL
- Document B.4 script d'extraction de données SQL et formatage XML : lesMateriaux.php<br>Document B.5 flux XML produit par le script lesMateriaux.php
- flux XML produit par le script lesMateriaux.php
- Document B.6 mise en correspondance relationnel-objet Hibernate

# **Contexte Valoria**

# **Gestion globale de déchets de grands sites industriels**

Vous enseignez en section de techniciens supérieurs Services informatiques aux organisations (STS SIO). L'équipe pédagogique a choisi un contexte organisationnel qui sera utilisé dans l'enseignement des blocs professionnels. Ce contexte permet de mettre les étudiantes et étudiants en situation de participer, au sein de l'entreprise Valoria, aux missions d'évolution et de maintenance de l'infrastructure système et réseau et des solutions applicatives.

Outre des éléments décrivant l'environnement de la classe, le dossier documentaire présente des ressources réelles d'entreprise qui devront être sélectionnées et éventuellement retravaillées avant d'être exploitées dans le cadre d'une séquence pédagogique.

À partir de vos connaissances et des ressources documentaires fournies, vous concevez une séquence pédagogique située au début de deuxième année :

- soit pour l'option « Solutions d'infrastructure, systèmes et réseaux » SISR (sujet A) ;
- soit pour l'option « Solutions logicielles et applications métier » SLAM (sujet B).

Votre travail sera décomposé en deux étapes :

- la première doit permettre de préparer certaines ressources et d'identifier des notions de la séquence pédagogique destinées aux étudiantes et étudiants ;
- la seconde doit permettre de formuler une proposition de séquence pédagogique.

#### **INFORMATION AUX CANDIDATS**

Vous trouverez ci-après les codes nécessaires vous permettant de compléter les rubriques figurant en en-tête de votre copie. Ces codes doivent être reportés sur chacune des copies que vous remettrez.

## CAPET EXTERNE - ÉCONOMIE ET GESTION **Option : Informatique et systèmes d'information**

► Concours externe du CAPET de l'enseignement public

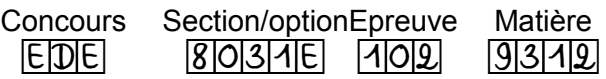

► Concours externe du CAPET de l'enseignement privé

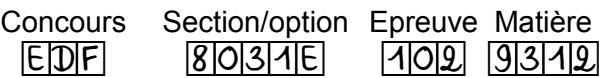

# **Sujet A – Exploitation pédagogique Option « Solutions d'infrastructure, systèmes et réseaux » - SISR**

#### **Dossiers documentaires à exploiter : dossier commun et dossier spécifique au sujet A**

En STS Services informatiques aux organisations, vous assurez plus particulièrement l'enseignement du bloc de compétences **2–Administration des systèmes et des réseaux** pour les étudiantes et étudiants de l'option A « Solutions d'infrastructure, systèmes et réseaux » (SISR).

Dans le cadre de cet enseignement, vous décidez d'exploiter le contexte Valoria pour travailler les compétences :

- **B2.1A – Concevoir une solution d'infrastructure réseau**
	- Analyser un besoin exprimé et son contexte juridique
	- Étudier l'impact d'une évolution d'un élément d'infrastructure
	- Maquetter et prototyper une solution d'infrastructure permettant d'atteindre la qualité de service attendue
- **B2.3A – Exploiter, dépanner et superviser une solution d'infrastructure réseau**
	- Administrer sur site et à distance des éléments d'une infrastructure
	- Automatiser des tâches d'administration
	- Gérer des indicateurs et des fichiers d'activité des éléments d'une infrastructure

**Votre séquence portera sur la mise en place d'une solution de centralisation des sauvegardes et d'une solution de supervision dans le contexte d'évolution d'infrastructure système et réseau induite par le projet de Valoria.**

## **Étape 1 – Préparation de ressources et identification de notions pour la séquence pédagogique**

#### **Travail à faire**

1 - Exploitation du document A.1 concernant l'évolution du stockage de données

a) Critiquer l'organisation actuelle du stockage des fichiers sur le site de Nantes dans le cadre d'un plan de reprise d'activité (PRA).

b) Proposer les éléments de réponse à la demande du responsable informatique de Valoria détaillant la solution technique de stockage retenue.

2 - Exploitation des documents A.4, A.5.2 et A.6.2

a) Justifier, au regard du schéma simplifié du réseau, les serveurs et les services les plus sensibles sur lesquels une supervision doit être menée en priorité.

b) Expliquer par lecture du ticket OTRS le statut de l'alerte NAGIOS et en quoi cette alerte permet de répondre en partie aux besoins exprimés par Valoria.

3 - Identification de notions mobilisables dans la séquence

a) Définir le principe de la supervision active et celui de la supervision passive en précisant les protocoles et les technologies qui peuvent être mobilisés.

b) Démontrer la complémentarité entre l'organisation du stockage des fichiers et la mise en place de la supervision dans le cadre d'une politique de continuité de service.

#### **Travail à faire**

Proposer la séquence pédagogique en précisant les points suivants :

- les objectifs d'apprentissage ;
- le déroulement : prérequis mobilisés, découpage en différentes phases, équipements ou technologies mobilisés ;
- les travaux demandés aux étudiantes et étudiants en indiquant, pour chacune des phases,
	- o les consignes fournies ou les éléments d'évaluation à traiter par les étudiantes et les étudiants ;
	- $\circ$  la ou les ressources choisie(s) dans les dossiers joints en explicitant les raisons de votre choix. Pour les documents retenus, vous préciserez la transposition didactique nécessaire pour satisfaire les objectifs fixés (extraction d'une partie du document, suppression de certains termes ou informations, adjonction d'indications, etc.) ;
	- o les attendus de chaque travail demandé aux étudiantes et aux étudiants.

# **Sujet B – Exploitation pédagogique Option « Solutions logicielles et applications métier » - SLAM**

#### **Dossiers documentaires à exploiter : dossier commun et dossier spécifique au sujet B**

En STS Services informatiques aux organisations, vous assurez plus particulièrement l'enseignement du bloc de compétences **2– Conception et développement d'applications** pour les étudiantes et étudiants de l'option B « Solutions logicielles et applications métier » (SLAM).

Dans le cadre de cet enseignement, vous décidez d'exploiter le contexte Valoria pour travailler les compétences :

- **B2.1B – Concevoir et développer une solution applicative**
	- Modéliser une solution applicative
	- Identifier, développer, utiliser ou adapter des composants logiciels
	- Utiliser des composants d'accès aux données
- **B2.3B – Gérer les données**
	- Exploiter des données à l'aide d'un langage de requêtes

**Votre séquence portera sur la programmation orientée objet, la persistance des données et les échanges de données entre applications, dans le cadre de l'évolution de l'application de gestion de documents administratifs GestAMI.**

## **Étape 1 – Préparation de ressources et identification de notions pour la séquence pédagogique**

#### **Travail à faire**

1 - Exploitation des documents B.3.4 et B.3.5 concernant l'organisation des données

a) Déduire les règles de gestion associées aux données représentées.

b) Critiquer la représentation des données proposée par ces documents.

c) Proposer une modélisation alternative en utilisant la représentation de votre choix : schéma entité-association, schéma relationnel ou encore diagramme de classes.

2 - Exploitation des documents B.4 et B.5

a) Commenter et expliciter les différentes étapes du script utilisé par Valoria pour extraire des données SQL et générer le flux XML.

b) Justifier l'absence d'objets métier.

3 - Identification de notions mobilisables dans la séquence

a) Décrire les activités à réaliser par le développeur pour assurer la cohérence entre les données stockées dans une base de données et leur traitement sous forme d'objets.

b) Présenter, dans ce cadre de la cohérence des données et des objets, le concept d'héritage et les bonnes pratiques de programmation : qualité du code, intégrité des données, etc.

### **Travail à faire**

Proposer une séquence pédagogique en précisant les points suivants :

- les objectifs d'apprentissage ;
- le déroulement : prérequis mobilisés, découpage en différentes phases, équipements ou technologies mobilisés ;
- les travaux demandés aux étudiantes et étudiants en indiquant, pour chacune des phases,
	- o les consignes fournies ou les éléments d'évaluation à traiter par les étudiantes et les étudiants ;
	- $\circ$  la ou les ressources choisie(s) dans les dossiers joints en explicitant les raisons de votre choix. Pour les documents retenus, vous préciserez la transposition didactique nécessaire pour satisfaire les objectifs fixés (extraction d'une partie du document, suppression de certains termes ou informations, adjonction d'indications, etc.) ;
	- o les attendus de chaque travail demandé aux étudiantes et aux étudiants.

## **Dossier documentaire commun**

#### **Document 1 : acquis des étudiants en première année de STS SIO**

Ce document rassemble les acquis des étudiantes et étudiants lors de leur première année en section de techniciens supérieurs SIO, en matière de savoirs. Ces acquis sont mobilisables dans les scénarios pédagogiques des sujets A et B.

#### **Les compétences travaillées dans les blocs 1 et 3 ont permis d'aborder les notions suivantes :**

- Modèle OSI et TCP/IP, adressage IPv4.
- Notions de routage, de segmentation, de réseaux sans fil et service d'annuaire (LDAP/Domaine AD).
- Principaux protocoles et services associés : services *Web*, services d'architecture (DNS/DHCP, NTP), services de communication (fichiers, messagerie, annuaire LDAP).
- Programmation procédurale, bases de la programmation orientée objet et de la programmation *Web*, langage de script.
- Notions sur le fonctionnement d'une base de données relationnelle et de langage SQL.
- Bases sur la protection des données personnelles et de l'identité numérique de l'organisation.
- Principes de la sécurité : disponibilité, intégrité, confidentialité, preuve.
- Principes et techniques sur la protection, la gestion des droits d'accès et l'archivage des données, le chiffrement, l'authentification et la preuve.
- Typologie des risques et de leurs impacts, initiation à l'analyse de risques.
- Bases sur la résolution des incidents : processus ITIL (recueil de bonnes pratiques informatiques), cycle de vie d'un incident.

#### **Les étudiantes et étudiants ont une pratique courante des technologies suivantes :**

- Bases de l'administration système sous *Windows* et *Linux* : commandes de base, consultation de fichiers, filtres, installation de paquets, etc.
- Bases de l'administration réseau : mise à disposition d'un accès à un réseau.
- Installation, administration et sécurisation du poste de travail.
- Utilisation de l'outil de simulation *Cisco Packet Tracer* et d'équipements physiques : commutateurs, routeurs, points d'accès sans-fil (sécurisation par WPA2 PSK), etc.
- Pratique d'un outil de gestion de projet (tâches, planification, ressources, etc.).
- Pratique d'un outil de gestion des incidents.
- Techniques de mise à disposition de site *Web* (local, nuage –*cloud* privé, nuage public).
- Étude et modification de site *Web* (langage de macrocommande –*script* client HTML, CSS, *Javascript*).
- Étude et modification de site PHP MySQL (langage de script serveur et accès aux données).
- Étude et modification de site *Web* (système de gestion de contenus tel que *WordPress*).
- Interprétation et modification des formats de données structurées (JSON, XML).
- Génération et exploitation de scripts de création de base de données.
- Manipulation des données à l'aide du langage SQL.

#### **Spécifiquement pour l'option SISR :**

**Les compétences travaillées dans le bloc 2 ont permis d'approfondir les principes et la mise en œuvre des architectures réseau et système** : séparation des flux (réseaux virtuels –*VLAN*-, propagation de VLAN - 802.1q, zone démilitarisée –*DMZ*-, autres périmètres de sécurité, etc.), adressage IP, routage (avec routage dynamique), translation d'adresses réseau (*NAT*), accès distant, langage de script, déploiement de postes de travail et d'applications, administration d'un serveur *Windows* et/ou *Linux*.

#### **Spécifiquement pour l'option SLAM :**

**Les compétences travaillées dans le bloc 2 ont permis d'approfondir les principes et la mise en œuvre de la programmation (notamment orientée objet) et des bases de données :**  modélisation et maquettage d'une solution applicative, architectures applicatives n-tiers, adaptation d'une base de données en réponse à de nouveaux besoins, accès aux données à travers des requêtes du langage de la base de données depuis une application, gestion de versions de code source.

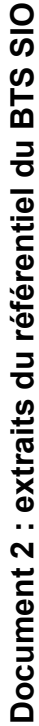

Bloc de compétences n° 2 - Administration systèmes et réseaux options - Option A « Solutions d'infrastructure, systèmes et réseaux » **Bloc de compétences n° 2 - Administration systèmes et réseaux options - Option A « Solutions d'infrastructure, systèmes et réseaux »**

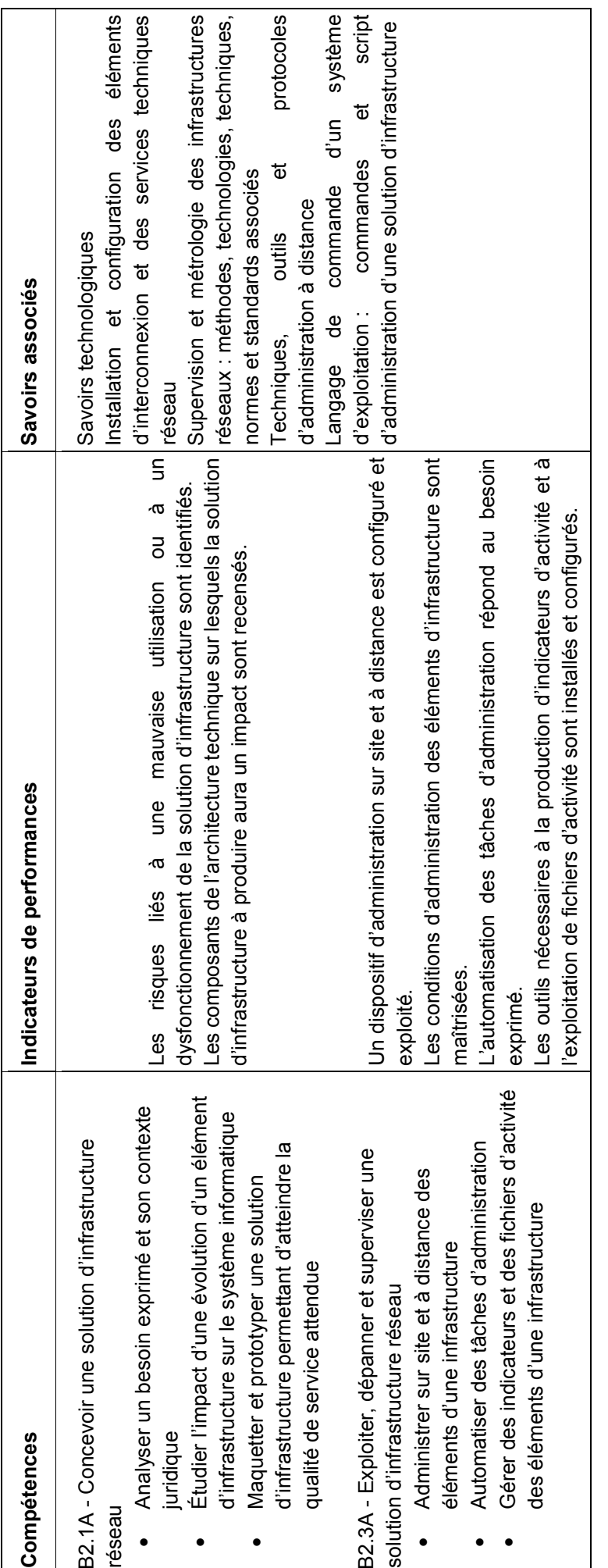

 $-2-$ 

Bloc de compétences n° 2 - Solutions logicielles et applications métier - Option B « Solutions logicielles et applications métier » **Bloc de compétences n° 2 - Solutions logicielles et applications métier - Option B « Solutions logicielles et applications métier »**

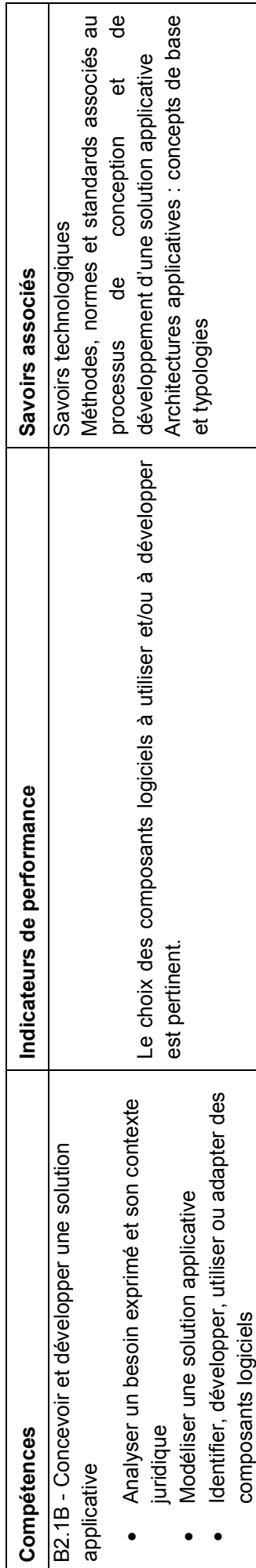

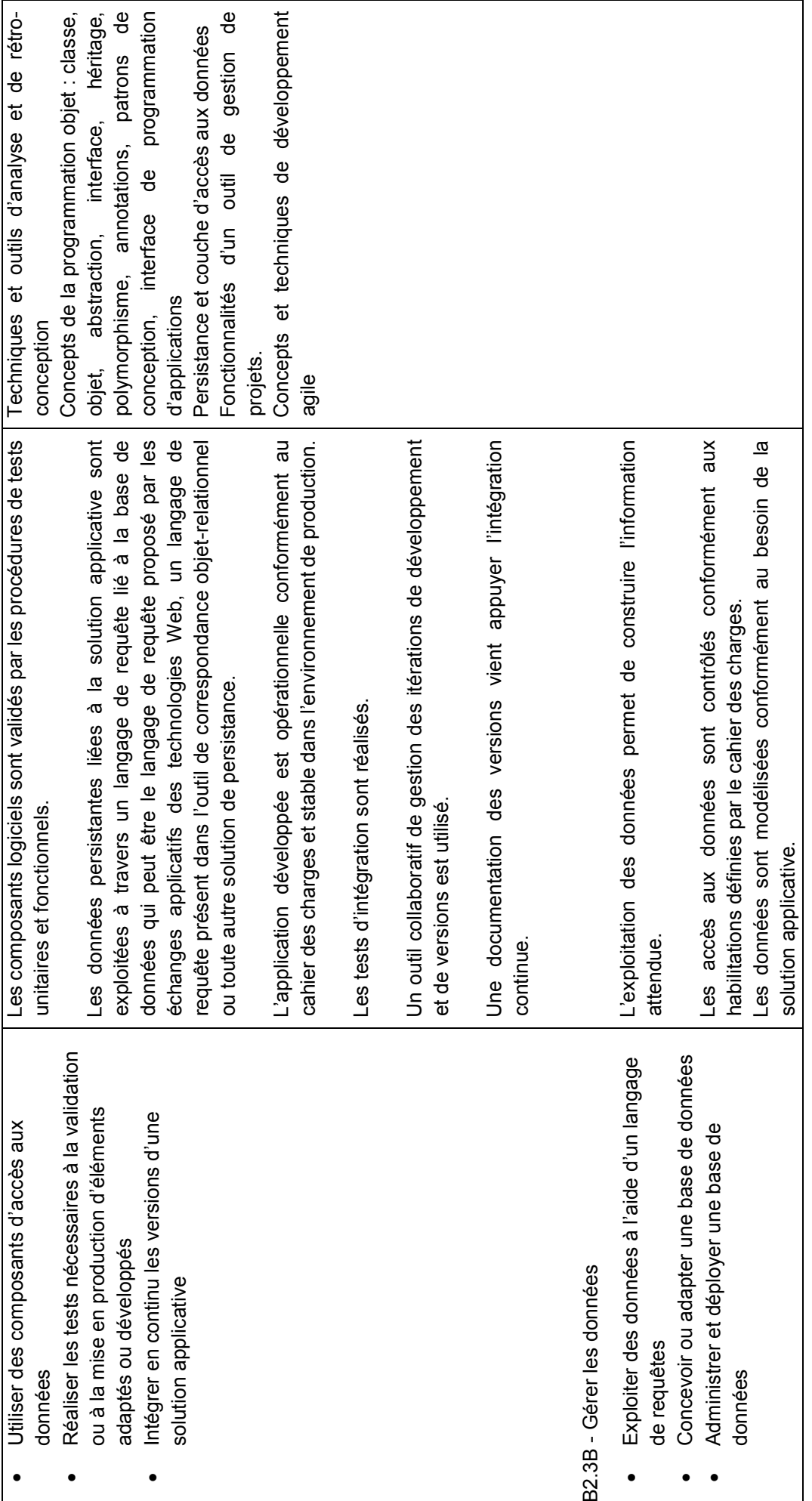

## **Document 3 : contexte organisationnel de la société Valoria**

Valoria est une entreprise spécialisée dans la **gestion globale de déchets de grands sites industriels** et dispose d'un réseau de proximité au travers de filiales régionales et d'agences réparties sur toute la France. Elle apporte une réponse sur mesure aux besoins de ses clients (industriels, collectivités, gestionnaires de biens immobiliers) en matière de gestion globale de déchets industriels. Par la mutualisation des moyens qu'elle peut fédérer au niveau national, par son expertise et ses technologies de pointe, alliées à une démarche d'innovation permanente, Valoria propose une offre globale et intégrée à l'ensemble de ses clients que ce soit pour des opérations planifiées ou des interventions d'urgence.

Son siège se situe dans l'agglomération nantaise et emploie une soixante de personnes, elle y héberge son système d'information central et la majorité de ses serveurs. Valoria est organisée en services :

- L'*administration* regroupe tous les services support, à savoir ressources humaines, comptabilité, achats.
- Le service *Gestion des déchets* gère les études pour les projets de gestion globale des déchets de grands sites industriels.
- Le service *Bureau d'études* crée les fichiers de conception assistée par ordinateur (CAO) et de dessin assisté par ordinateur (DAO) et fait les études pour les projets liés aux usines de traitement des déchets.
- Le service *Informatique* comporte une cheffe de service, une équipe de développeurs et accueille une équipe pour l'infogérance de son infrastructure réseau et ses serveurs.

#### **La gestion du système d'information (SI) de Valoria**

En 2021, Valoria a signé un contrat de services informatiques pour l'infogérance de ses serveurs auprès de l'entreprise de services du numérique (ESN) NUMSYS, une ESN nantaise qui fournit des prestations de services pour des clients industriels :

- infogérance ;
- ingénierie et conseil en technologies numériques ;
- développement et mise en œuvre de systèmes d'information.

NUMSYS fournit des prestations d'infogérance dans le cadre de son contrat de services informatiques pour son client Valoria. Dans ce cadre, NUMSYS a délocalisé une équipe informatique, en lien permanent avec un expert de Valoria, au siège de Valoria à Nantes :

- 4 techniciens bureautique et 1 responsable bureautique
- 4 administrateurs système
- 1 responsable technique permanent.

Monsieur Lascar est l'administrateur système chargé de la supervision des serveurs applicatifs industriels (via l'application NAGIOS). Il réalise également les tâches courantes de maintenance, d'administration et d'exploitation des serveurs.

NUMSYS n'intervient pas sur les correctifs et demandes d'évolution des applications métier de Valoria réalisées en interne. Cela concerne GestAMI une application lourde pour la gestion des documents administratifs. L'équipe interne gère les bases de données attenantes aux applications.

#### **Le système d'information de Valoria**

NUMSYS a en charge le système d'information qui comprend :

- une trentaine de serveurs fournissant les services d'annuaire *Active Directory*, d'impression, de messagerie, de stockage et partage de données, de sauvegarde ;
- une vingtaine de copieurs ;
- une dizaine de progiciels métier, par exemple pour la conception assistée par ordinateur (CAO) et le dessin assisté par ordinateur (DAO) liés aux activités de l'entreprise et des usines de traitement des eaux.

#### **Équipement informatique**

Le service *Bureau d'études* pour le traitement des fichiers 3D avec un stockage local dédié et le service *Informatique* pour le développement de ses applications spécifiques, utilisent des stations de travail puissantes. Les autres services utilisent des stations de travail classiques pour le traitement des fichiers bureautiques avec un stockage centralisé sur le réseau de stockage (*SAN-Storage Aera Network*) de l'entreprise.

## **Dossier documentaire spécifique au sujet A**

## **Document A.1 : étude de l'évolution du stockage des données**

#### *Document A.1.1 : organisation du stockage des fichiers sur le site de Nantes*

Le service *Informatique* a un rôle primordial du fait des technologies utilisées, mais aussi en raison des besoins importants en matière de sécurité. En effet, les études conduites par l'entreprise Valoria sont sensibles et peuvent être la cible de potentiels piratages industriels : la société s'engage auprès de ses clients industriels et collectivités à mettre tout en œuvre pour garantir la confidentialité de leurs documents. Les documents sont au cœur de l'activité de l'entreprise et la direction ne veut pas que ses données fassent l'objet d'un rançongiciel (*ransomware*).

La cheffe de service a demandé l'année dernière à NUMSYS de cloisonner le stockage des fichiers de l'entreprise et l'accès à internet. Pour naviguer sur internet et lire les courriels, les collaborateurs utilisent des machines virtuelles (*VM*) sur un réseau local virtuel (*VLAN*) spécifique « VM-Net ».

Les documents déposés sur l'extranet par les clients industriels et collectivités, qui doivent être utilisés sur le réseau interne, sont transférés sur un serveur de décontamination avant d'être envoyés sur le domaine interne sur un serveur de stockage *NAS* (*Network Attached Storage*) dédié.

Le stockage des données est actuellement réparti en 3 espaces :

- stockage des données de gestion de l'entreprise, base de données du progiciel de gestion intégré (PGI), fichiers internes centralisés sur le réseau de stockage (*SAN*- *Storage Aera Network*) de l'entreprise ;
- stockage des fichiers des clients industriels et collectivités sur un serveur de stockage *NAS* ;
- stockage pour les fichiers de l'équipe CAO en local sur chaque station de travail (fichiers chiffrés sur la station de travail).

Actuellement le concepteur de l'équipe CAO du service *Bureau d'études* impliqué dans un projet dispose d'un accès aux fichiers 3D qu'il conçoit. S'il a besoin d'un fichier réalisé par un autre concepteur il doit transférer ces données de station en station. Étant donné la taille importante des fichiers 3D, ce fonctionnement n'est pas optimal même s'il s'explique historiquement : un concepteur étant dédié à une étude.

Les besoins de sécurisation et les critères de rapidité et de fluidité deviennent des critères primordiaux pour que les concepteurs puissent travailler de façon fluide et sécurisée.

La responsable informatique de Valoria souhaite que NUMSYS l'accompagne dans une nouvelle mission : proposer une solution de stockage partagé et sécurisé pour les fichiers de conception 3D de l'équipe CAO.

NUMSYS a procédé à l'embauche d'un technicien qui devra étudier les différentes architectures *RAID* (*Redundant Array of Independant Disks*) supportées par la baie de stockage *XSan* et proposer deux avantages à utiliser une solution *XSan Raid* pour stocker les fichiers de développement 3D plutôt que le stockage sur les stations de travail.

Il devra adresser une note de synthèse détaillant la solution technique argumentée sur la base des éléments suivants.

Sachant que la baie de stockage envisagée disposera de 12 disques de 500 Go, la responsable informatique de Valoria demande à NUMSYS d'argumenter sur la configuration à choisir entre 3 grappes de 4 disques ou 4 grappes de 3 disques Raid 50. Elle souhaite un tableau comparatif présentant les caractéristiques des deux configurations envisagées en termes de stockage utile, de tolérance de pannes et de performance.

#### *Document A.1.2 : solution XSan Raid*

*XSan Raid* est une solution pour stocker et partager des médias à bande passante élevée. Les différentes architectures Raid supportées (0, 1, 3, 5, 01, 10, 30 & 50) permettent de choisir le compromis rapidité / fiabilité le plus adapté à chaque situation. Le système Raid *Fibre Channel* offre des débits pouvant aller jusqu'à 400 Mo/s.

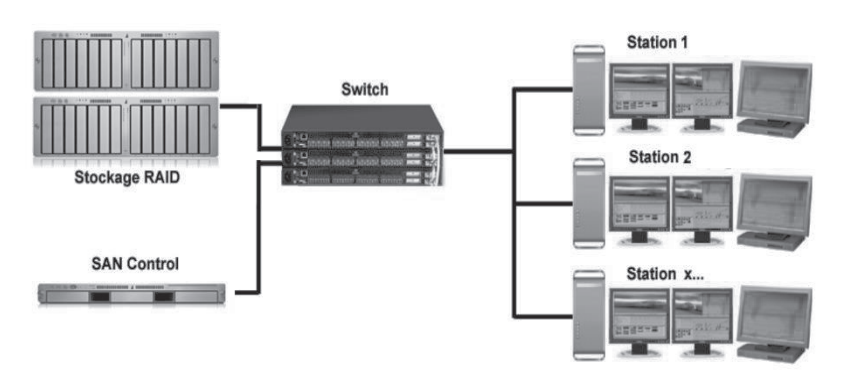

#### *Document A.1.3 : architecture Raid 50 (source wikipedia)*

Après avoir étudié les différentes architectures Raid supportées par la baie de stockage XSan, NUMSYS a opté pour la technologie Raid 50.

L'architecture Raid 50 permet d'obtenir un volume agrégé par bandes basé sur une combinaison de solutions Raid 5 et Raid 0. Chaque grappe contenant au minimum 3 disques, et un minimum de 2 grappes étant nécessaire, il faut au minimum 6 unités de stockage pour créer un volume Raid 50. Il s'agit d'un des meilleurs compromis lorsque l'on cherche la rapidité sans pour autant vouloir trop dégrader la fiabilité.

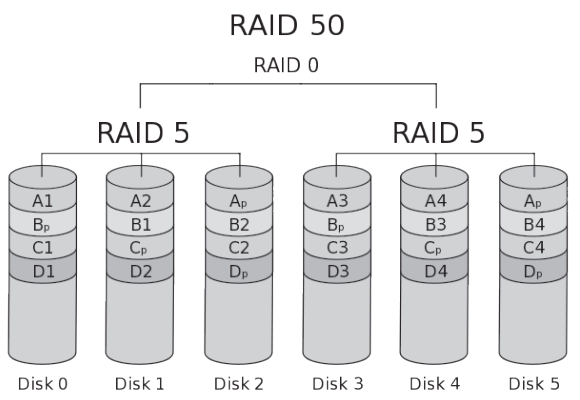

## **Document A.2 : supervision du système d'information de Valoria**

Le système d'information de Valoria ne dispose à ce jour d'aucun système de supervision centralisé et universel pour anticiper les pannes logicielles ou matérielles à l'échelle de l'entreprise et de ses différents sites. L'expert industriel souhaite en particulier avoir des remontées d'alertes sur tous les serveurs applicatifs, les serveurs de stockage et de sauvegarde en cas d'anomalie.

Le projet de mise en place d'un outil de supervision pour le système d'information (SI) de Valoria est confié à la société NUMSYS qui aura en charge les phases d'installation, de mise en production et d'exploitation de l'outil retenu. Un tel outil permettrait de fournir au client Valoria hebdomadairement un état du suivi des pannes survenues, d'avoir un tableau de bord plus précis et conforme aux processus de recueil de bonnes pratiques informatiques (*ITIL- Information Technology Infrastructure Library*).

Les serveurs sont pour la plupart connectés à un réseau virtuel dit « VLAN serveur », d'autres sont placés dans des réseaux virtuels spécifiques pour lesquels une demande d'ouverture de flux spécifique à la supervision devra être effectuée.

L'équipe dédiée à la sécurité des systèmes d'information (SSI), dirigée par la responsable (RSSI), doit fournir avant le début des travaux les exigences de SSI afin de pouvoir être prises en compte en amont de la mise en œuvre de la solution de supervision choisie.

#### *Choix d'une solution de supervision*

Pour bien définir les besoins exprimés par le client Valoria, la rédaction d'un cahier des charges a été réalisée avec le concours de l'expert industriel (voir document A.4).

L'objectif est de centraliser et d'optimiser la maintenance et la surveillance des serveurs et des équipements réseaux du SI.

Suite à des études menées par le service informatique de Valoria la solution de supervision NAGIOS a été retenue. En complément, l'outil de cartographie réseau NAGVIS sera ajouté afin d'afficher les alertes correspondant aux serveurs et aux équipements en anomalie, et ainsi permettre aux administrateurs système d'avoir une lecture visuelle plus rapide des incidents.

#### *Décomposition des phases de mise en production de la supervision*

La mise en place de cet outil sera réalisée en 4 phases :

- Phase 1 :
	- o Mise en place et qualification d'une plateforme NAGIOS/NAGVIS, en interaction avec 1 serveur Linux RedHat, 1 serveur Windows 2016 et 1 serveur Windows 2012 R2 représentatifs du SI.
	- o Puis déploiement général sur l'ensemble des serveurs du SI, et application du paramétrage standard sur l'ensemble des machines.
- Phase 2 : paramétrages spécifiques de chaque serveur et automatisation des tâches de maintenance des systèmes par le système NAGIOS.
- Phase 3 : mise en place des écrans d'affichage en salle d'administration de l'infrastructure technique du site de Nantes et paramétrage des interfaces graphiques de supervision.
- Phase 4 : une fois la solution pleinement opérationnelle, mise en place d'un déport des traces de sécurité du système vers le serveur de traces de la SSI.

#### **Rédaction de la documentation associée :**

- procédure d'installation du serveur NAGIOS/NAGVIS ;
- procédures d'installation des clients (NSClient++ et NPRE) ;
- dossier système et d'architecture de la solution;
- manuel de paramétrage et d'exploitation de la solution NAGIOS/NAGVIS ;
- procédures de maintenance du serveur NAGIOS/NAGVIS.

#### **Détails de la phase 1 :**

- Installation de la plateforme NAGIOS/NAGVIS (système d'exploitation et applicatifs) par NUMSYS (toutes exigences SSI, à recevoir avant le début des travaux, prises en compte) ;
- Installation du client NSClient++ sur un serveur Windows par NUMSYS;
- Installation du client NPRE sur un serveur Linux ;
- Recette SSI du système (serveur et clients) ;
- Paramétrage et développement de scripts pour serveurs Windows ;
- Paramétrage et développement de scripts pour serveurs Linux ;
- Recette fonctionnelle pour serveurs Windows ;
- Recette fonctionnelle pour serveurs Linux ;
- Rédaction de la documentation.

#### *Glossaire* (extrait de https://nsclient.org/)

**NSClient**++ est un agent de supervision qui peut être utilisé avec de nombreux outils de surveillance (comme NAGIOS). NUMSYS l'utilise pour superviser les systèmes Windows.

**NRPE** (*Nagios Remote Plugin Executor*) est une extension pour NAGIOS qui permet d'exécuter des greffons (*plugins*) sur un serveur Linux/Unix distant. Cela permet de surveiller des ressources locales (charge du processeur, utilisation de la mémoire, espace disque, etc.) qui ne sont normalement pas disponibles depuis d'autres machines. Afin d'interroger un client NRPE il faut utiliser le greffon (*plugin*) "check\_nrpe" sur le serveur Nagios, et installer un service client sur le serveur distant à interroger (par exemple, nsclient++ sous Windows ou le daemon nrpe sous Linux).

## **Document A.3 : description de la solution technique NAGIOS**

La solution technique retenue est de monter un serveur de supervision NAGIOS sur une machine serveur IBM rack x3650 Series déjà disponible au sein du service en salle Serveurs.

Les composants logiciels de ce serveur sont :

- RedHat Entreprise Linux V6.3 (64 bits),
- SSI RedHat Entreprise Linux 6 Server, agréé 64 bits (scripts de sécurisation fournis par l'équipe SSI),
- Produits logiciels NAGIOS, NAGVIS (logiciels libres, sans licence),
- Logiciel de contrôle d'intégrité *Tripwire* permettant de s'assurer que les fichiers sensibles sur un ordinateur ne sont pas modifiés sans que cela ne déclenche une alerte.,
- Agent de sauvegarde TIMEnavigator Entreprise Edition SP2 Linux.

La configuration du serveur sera sécurisée à l'aide des scripts de sécurisation fournis par l'équipe SSI.

Le nouveau serveur aura pour nom SUP-1, afin de respecter les règles de nommage des serveurs.

Les clients NAGIOS devront être installés sur un serveur Linux RedHat, un serveur Windows 2016, et un serveur Windows 2012 R2, représentatifs de l'ensemble des serveurs Linux etWindows du SI.

Finalement, pour chacun de ces serveurs, seront implémentés les greffons (*plugins*) fournis et les scripts spécifiques développés, afin de mettre en place et valider les fonctionnalités minimales requises pour la solution de supervision centralisée (voir un exemple de script plus bas) :

- Fonctionnalité de supervision (*monitoring*) : surveillance en temps réel des paramètres vitaux du système (charge CPU, occupation mémoire, occupation disques, état des services,charge réseau, journaux applicatifs et sécurité, etc.).
- Fonctionnalité d'alertes : émission en local et par courriel d'alertes en fonctiond'évènements et de seuils prédéfinis.
- Fonctionnalité de « *reporting* » : génération de rapports de fonctionnement.

## **Exploitation de la solution**

Dans le cadre de l'exploitation de ce système, l'infogérant a le choix parmi plusieurs possibilités :

- Visualisation/monitoring et acquittement d'alarmes : le seul prérequis étant la présence d'un navigateur internet. Ces tâches se feront sur les postes bureautiques identifiés des administrateurs système (via le protocole HTTPS). Elles pourront également être faites depuis les postes d'administration dans la salle Serveurs du site de Nantes à partir des informations données par les écrans de supervision.
- Besoins de développement et paramétrage de la solution NAGIOS : depuis les stations d'administration de la salle Admin de Nantes ; ceci nécessitera une modification de la configuration de ces stations pour y rajouter un navigateur internet.

## **Document A.4 : spécifications techniques du serveur de supervision NAGIOS**

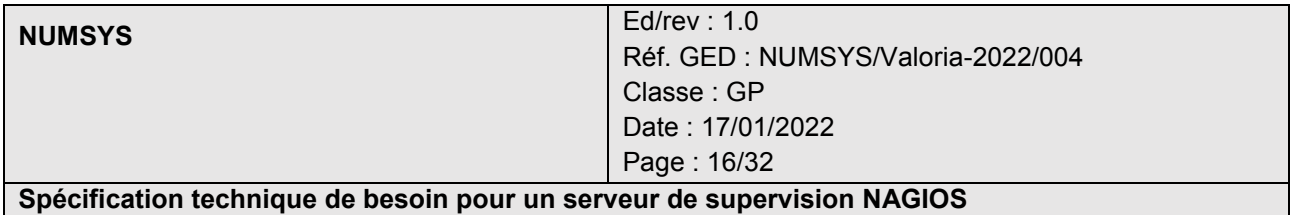

#### **BESOINS ET EXIGENCES**

L'outil de supervision NAGIOS sera implémenté, en respectant le cahier des charges du client Valoria et les exigences de sécurité imposées par l'équipe SSI, et en ayant également respecté les processus de gestion de projet.

Il est demandé à l'équipe d'administrateur de mettre en place un serveur NAGIOS pour réaliser les opérations de maintenance sur le système d'information de Valoria.

Ces opérations consistent en :

- La vérification de l'état des serveurs (aspect matériel).
- La vérification des services lancés ou non.
- La vérification des processus en cours d'exécution ou non.
- La vérification des tentatives de piratage (*hacking*) et d'intrusions sur le système d'information.
- La vérification de la présence de lecteur réseaux nécessaire au fonctionnement du SI.
- La vérification de la bonne exécution des tâches planifiées.
- La vérification des fichiers systèmes (présence ou non).

Toutes ces opérations de maintenance sont actuellement exécutées manuellement ou à l'aide de scripts par les exploitants. Le besoin consiste à automatiser au maximum cette maintenance afin d'en réduire la durée. Cette automatisation passera par le recensement et l'étude de toutes les procédures de maintenances actuelles.

Pour cela Valoria s'appuie sur les technologies NAGIOS capables de superviser en temps réel et à des fréquences plus rapprochées le système d'Information.

#### **Points clés de la solution NAGIOS**

NAGIOS est un moniteur de supervision et de surveillance système/réseau sous environnement Unix/Linux, de loin l'outil le plus utilisé dans le monde professionnel. Il se décompose en trois parties :

- le moteur d'application, qui permet d'ordonnancer les tâches et les événements ;
- l'interface *Web*, fonctionnant via un serveur Apache, qui permet de visualiser l'activité ;

les greffons (*plugins*) qui permettent d'ajouter des fonctionnalités dans différents langages de programmation (Shell, C++, Perl, PHP, etc.) et suivent un code de retour simple : *OK, Warning, Critical, Unknown*.

#### **BESOINS ADDITIONNELS**

- NUMSYS fournira un tableau de suivi des incidents au client Valoria afin d'améliorer ses indicateurs contractuels en termes de résolution de problème.
- L'intégration à NAGIOS d'un module de création automatisé de tickets dans l'application de gestion des incidents « OTRS » afin de réduire le temps de traitement des incidents sera à envisager pour le futur.

## **Document A.5 : dossier technique du système d'information de la société Valoria**

*Document A.5.1 : plan d'adressage du réseau de la société Valoria*

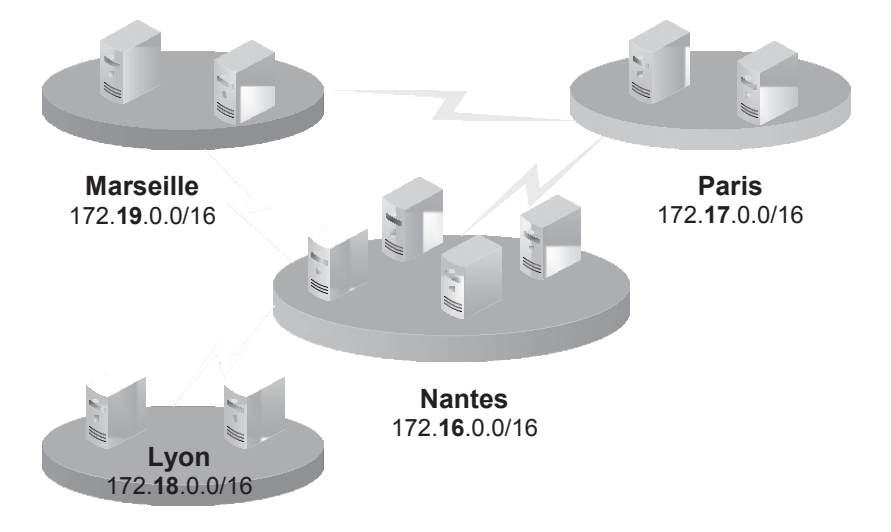

#### **Schéma d'interconnexion des sites de Valoria**

Les différents sites à savoir Nantes, Marseille, Paris et Lyon sont reliés par des liaisons MPLS (*MultiProtocol Label Switching*) afin de garantir un haut niveau de sécurité sur les échanges inter-sites. L'infrastructure MPLS définit un réseau privé de bout en bout qui ne transite pas sur internet, ce qui empêche tout tiers d'intercepter les données échangées. La solution MPLS est paramétrée par l'opérateur qui supervise et maintient l'ensemble du réseau de l'entreprise. Un pare-feu mutualisé permet de sécuriser les communications intersites.

Tous les équipements sont administrables via le réseau virtuel « VLAN DSI » de chaque site et depuis celui de Nantes. Tous les sites sont adressés selon le même principe.

#### **Extrait du plan d'adressage du site principal de Nantes**

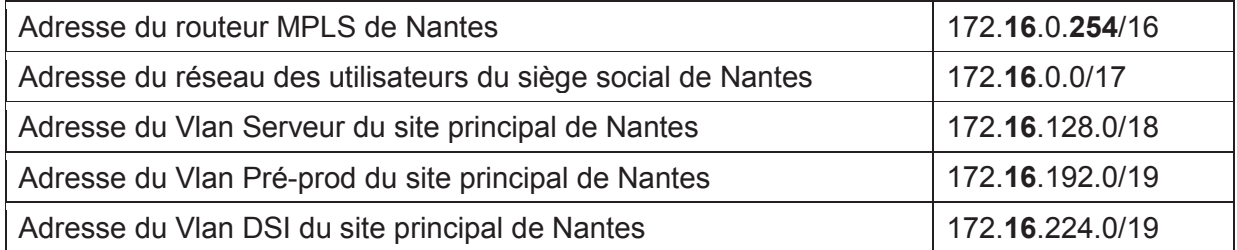

#### **Extrait du tableau des serveurs du site principal de Nantes**

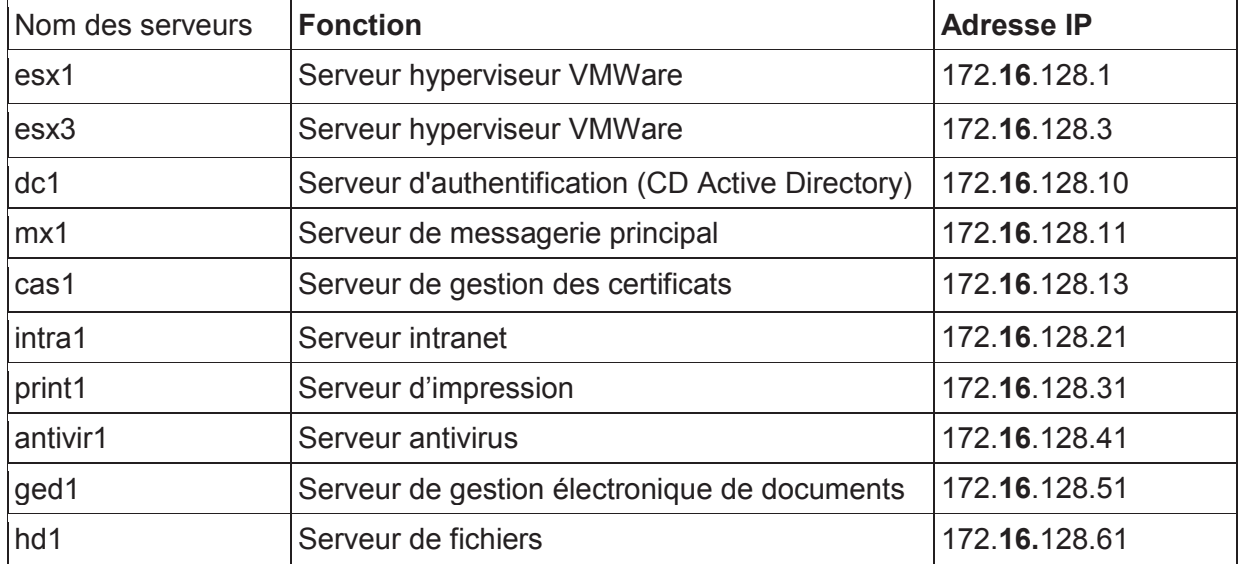

Document A.5.2 : schéma simplifié du réseau du siège de la société Valoria *Document A.5.2 : schéma simplifié du réseau du siège de la société Valoria* Le schéma ci-dessous est un schéma logique du réseau global comportant un site principal et un site de secours en haute disponibilité, ainsi, entre autres, toutes les Le schéma ci-dessous est un schéma logique du réseau global comportant un site principal et un site de secours en haute disponibilité, ainsi, entre autres, toutes les redondances associées à la tolérance de panne n'apparaissent pas. redondances associées à la tolérance de panne n'apparaissent pas.

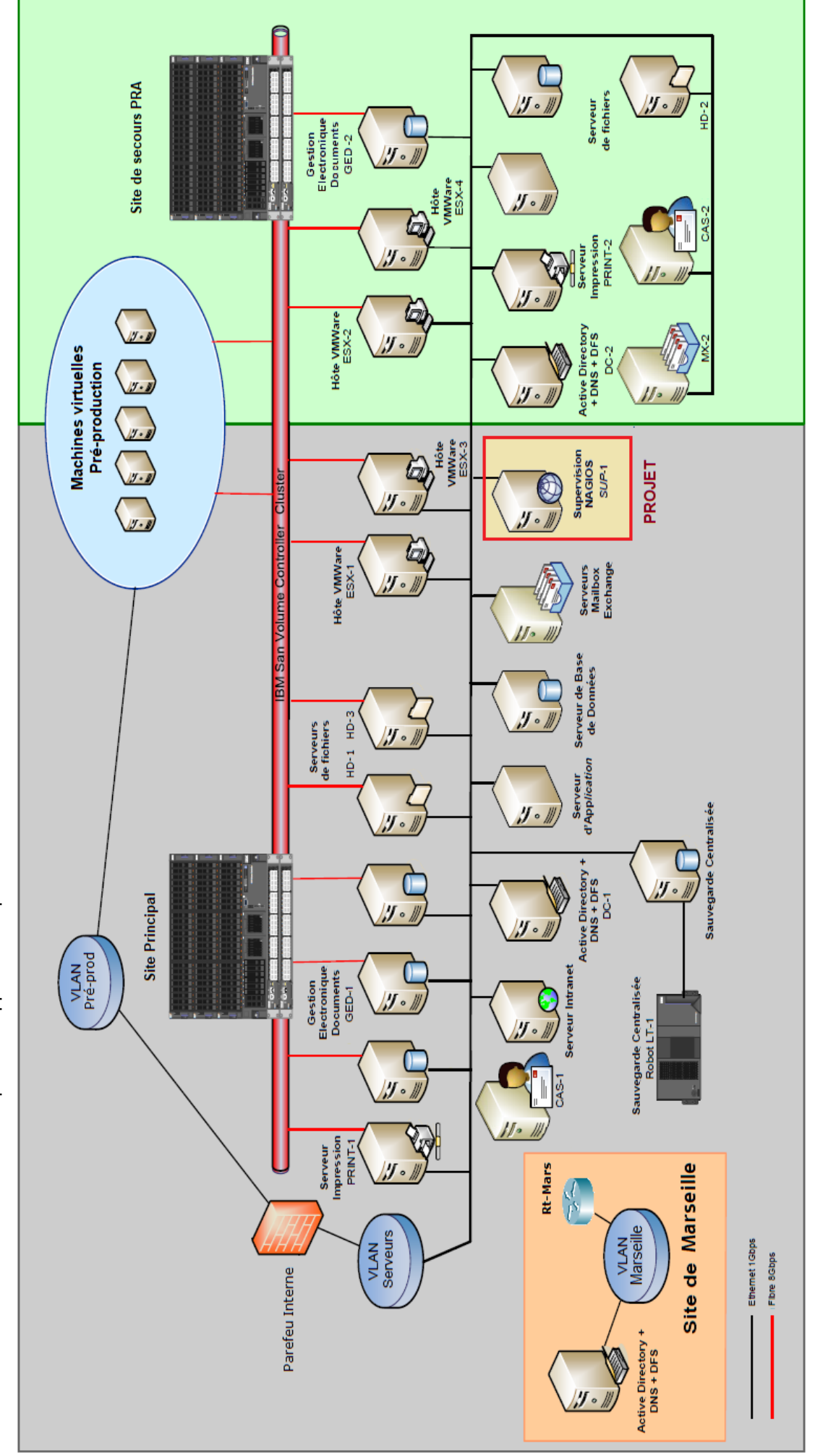

Document A.6 : éléments de supervision avec la solution NAGIOS/OTRS **Document A.6 : éléments de supervision avec la solution NAGIOS/OTRS**

Document A.6.1 : exemple de supervision NAGIOS des serveurs de Valoria *Document A.6.1 : exemple de supervision NAGIOS des serveurs de Valoria*

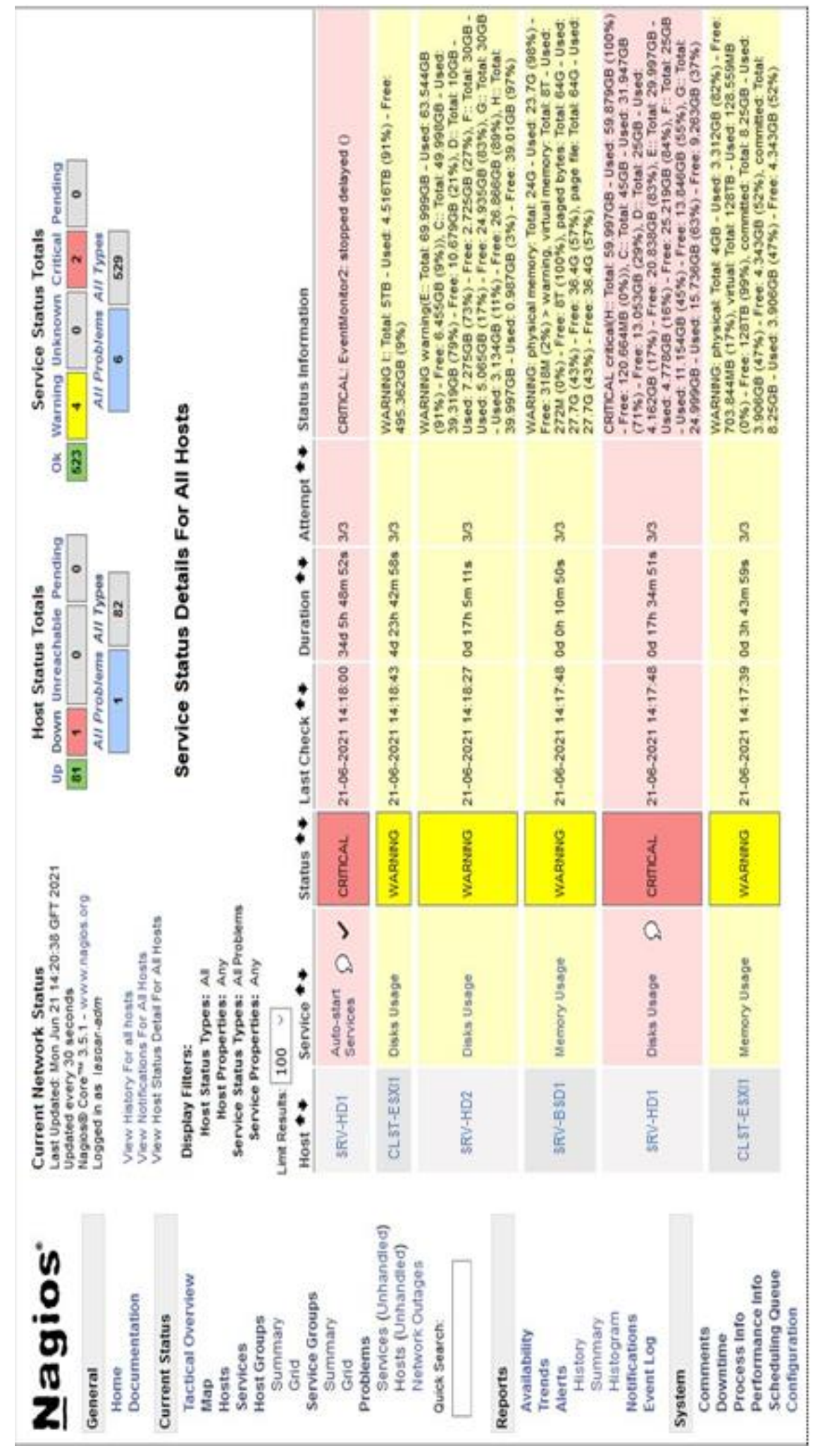

## *Document A.6.2 : exemple de ticket manuel OTRS suite à une alerte NAGIOS*

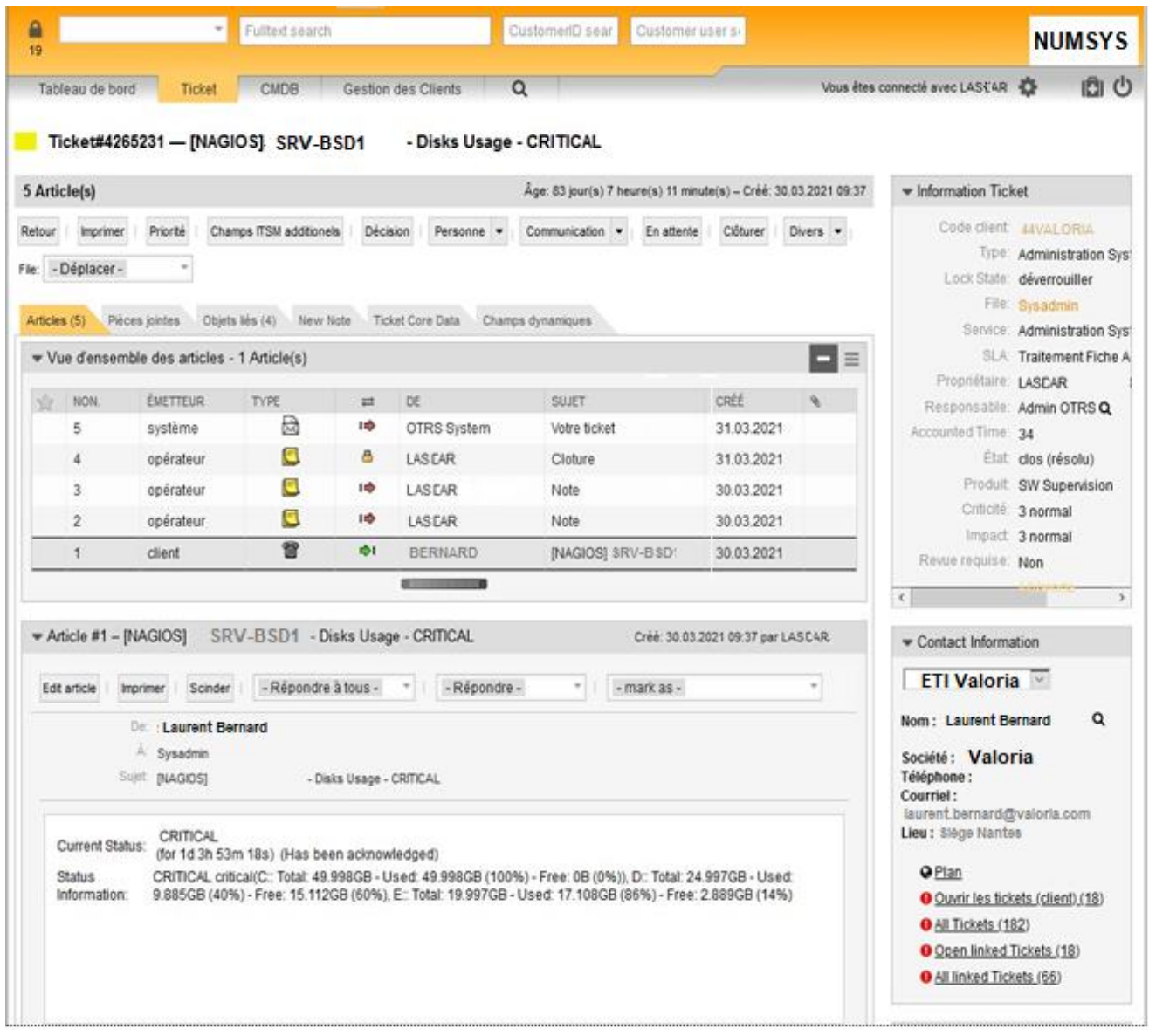

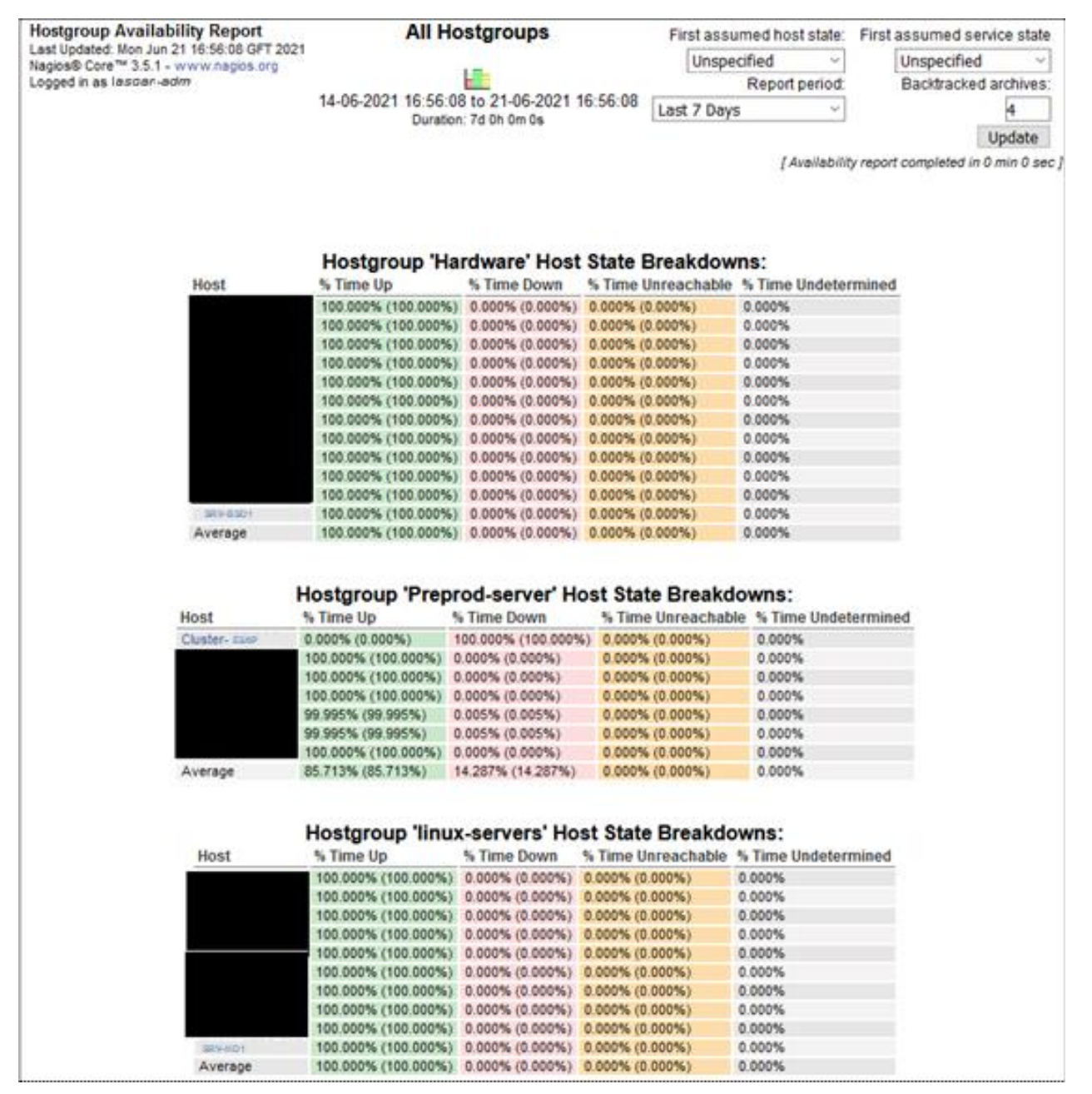

#### *Document A.6.3 : exemple de rapport hebdomadaire NAGIOS de disponibilité des serveurs*

## *Document A.6.4 : script de supervision pour serveur Linux*

#!/bin/bash  $\#\mathcal{Q}(\#)$  Script name : check last reboot #@(#) Version : V1R1 #@(#) Author : LASCARP #@(#) User : root #@(#) Mode : rwx------ #@(#) Object : Script to verify last reboot #\_\_\_\_\_ # Revisions :

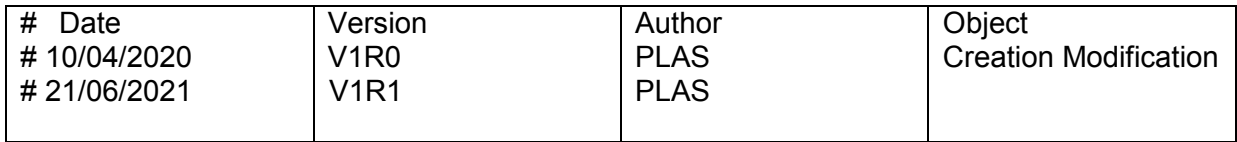

# $\frac{+}{-}$  # #

PROGNAME=`basename \$0` PROGPATH=`echo \$0 | sed -e 's,[\\/][^\\/][^\\/]\*\$,,'` DATE=`date +%Y%m%d` HOSTNAME=`hostname`

. \$PROGPATH/utils.sh if  $[$  "\$1" = -h ]then echo -e " Use : \$PROGNAME -- Ex : \$PROGNAME\n "exit \$STATE\_UNKNOWN fi RES='last reboot | head -2 | awk '{print  $$5, $4, $7, $6$ }'' if [ $$? = 0$ ] then echo "OK - \$HOSTNAME : Last reboot on \$RES" # shows the first lines of the "last reboot" cmd exit \$STATE\_OK else echo "CRITICAL : Error while executing last reboot cmd"exit \$STATE\_UNKNOWN fi

## **Dossier documentaire spécifique au sujet B**

#### **Document B.1 : application GestAMI**

GestAMI (AMI pour assainissement et maintenance industrielle) permet notamment de dématérialiser les bordereaux de suivi de déchets (BSD) : création, édition, tableaux de bord de suivi de plusieurs documents administratifs tels que les formulaires Cerfa, les factures et les devis.

Un formulaire Cerfa est un document administratif réglementé, officiel dont un arrêté fixe le modèle. Le formulaire Cerfa est identifié par un numéro à cinq chiffres, potentiellement suivi d'un numéro à 2 chiffres pour distinguer ses différentes versions.

L'application GestAMI est développée avec les technologies Java et SQLServer.

L'équipe informatique réalise la maintenance applicative et l'évolution de fonctionnalités en fonction des besoins exprimés par les utilisateurs.

La nouvelle fonctionnalité présentée dans le dossier documentaire porte sur les bordereaux de suivi des déchets amiantés (BSDA). Il est prévu de développer cette fonctionnalité à l'aide d'un langage objet.

Le BSDA (formulaire Cerfa n°11861) suit le déchet contenant de l'amiante depuis son émission jusqu'à son élimination dans un site dédié. Le BSDA est complété par tous les intervenants : l'émetteur du déchet, l'entreprise de travaux, le collecteur/transporteur et l'éliminateur.

Certaines extractions ne sont cependant pas disponibles à partir de l'application car le temps d'exécution de la requête est trop long. Dans ce cas, l'équipe informatique conçoit l'interrogation des données hors application GestAMI : un script local écrit en PHP permet de convertir le résultat d'exécution des requêtes au format XML, ce format est une exigence de l'entreprise pour les échanges de données.

## *Document B.2 : formulaires Cerfa*

*Document B.2.1 : extrait de formulaire BSD (cadre 1 à remplir par l'émetteur)*

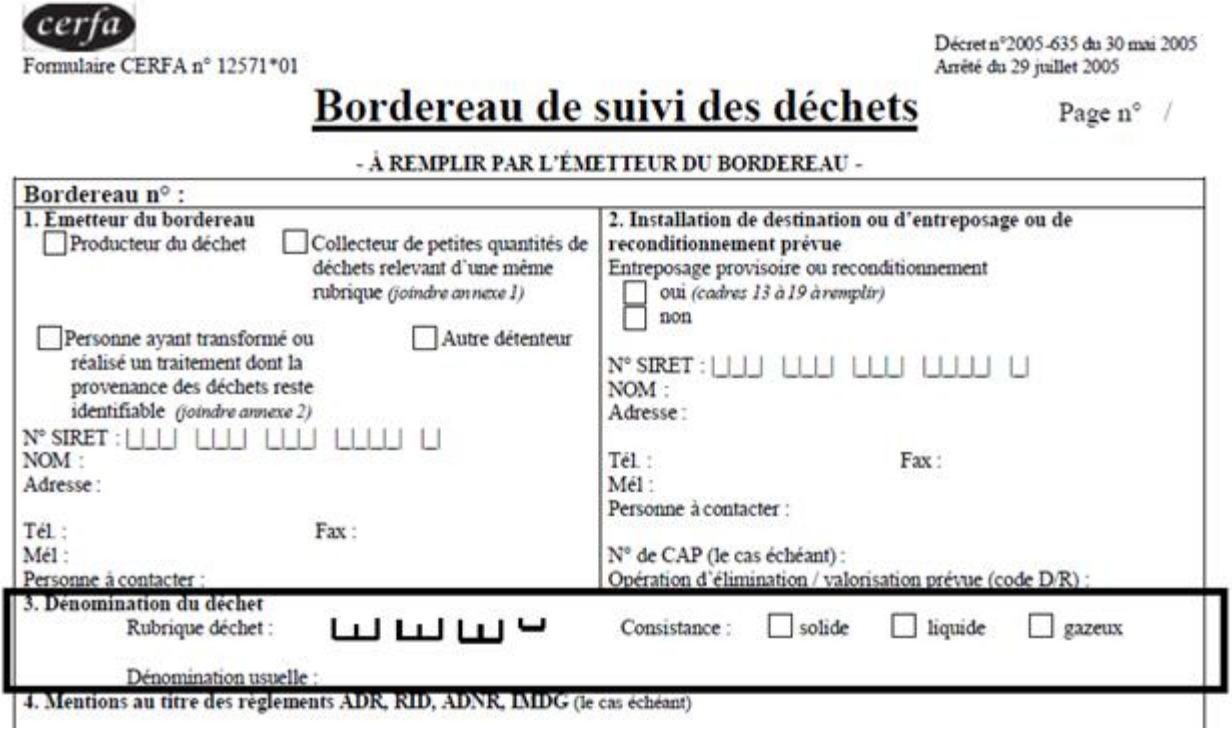

Les autres cadres (2, 3, 4) sont à remplir respectivement par l'entreprise de travaux, le collecteur-transporteur et l'éliminateur du déchet.

## *Document B.2.2 : extrait de formulaire BSDA (Amianté) (cadre 1 à remplir par l'émetteur)*

Ministère de l'écologie, du développement durable et de l'énergie

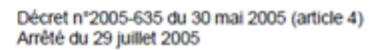

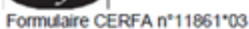

*cerfa* 

#### Bordereau de suivi des déchets dangereux contenant de l'amiante

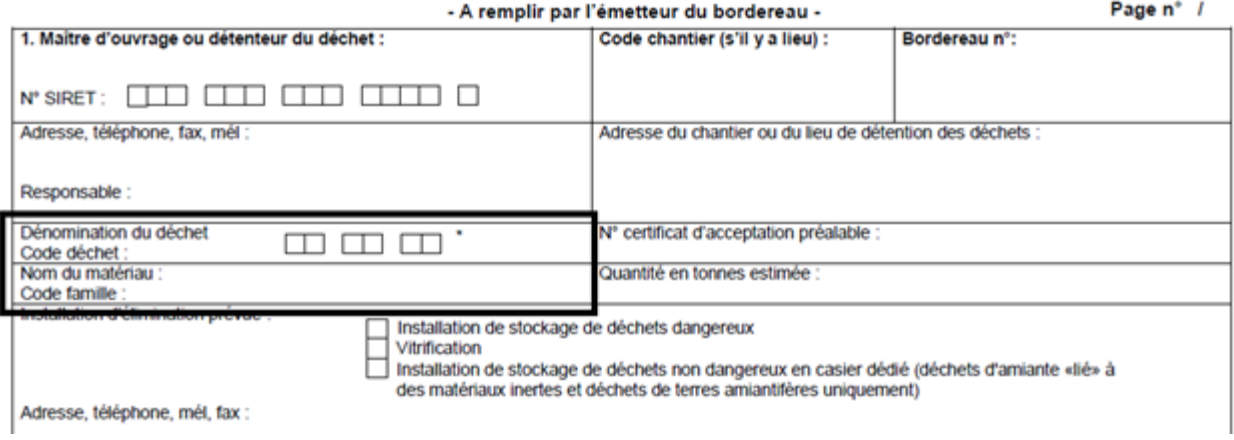

#### *Document B.2.3 : annexe du formulaire BSDA (Amianté)*

L'annexe précise les matériaux et familles de matériaux (extrait)

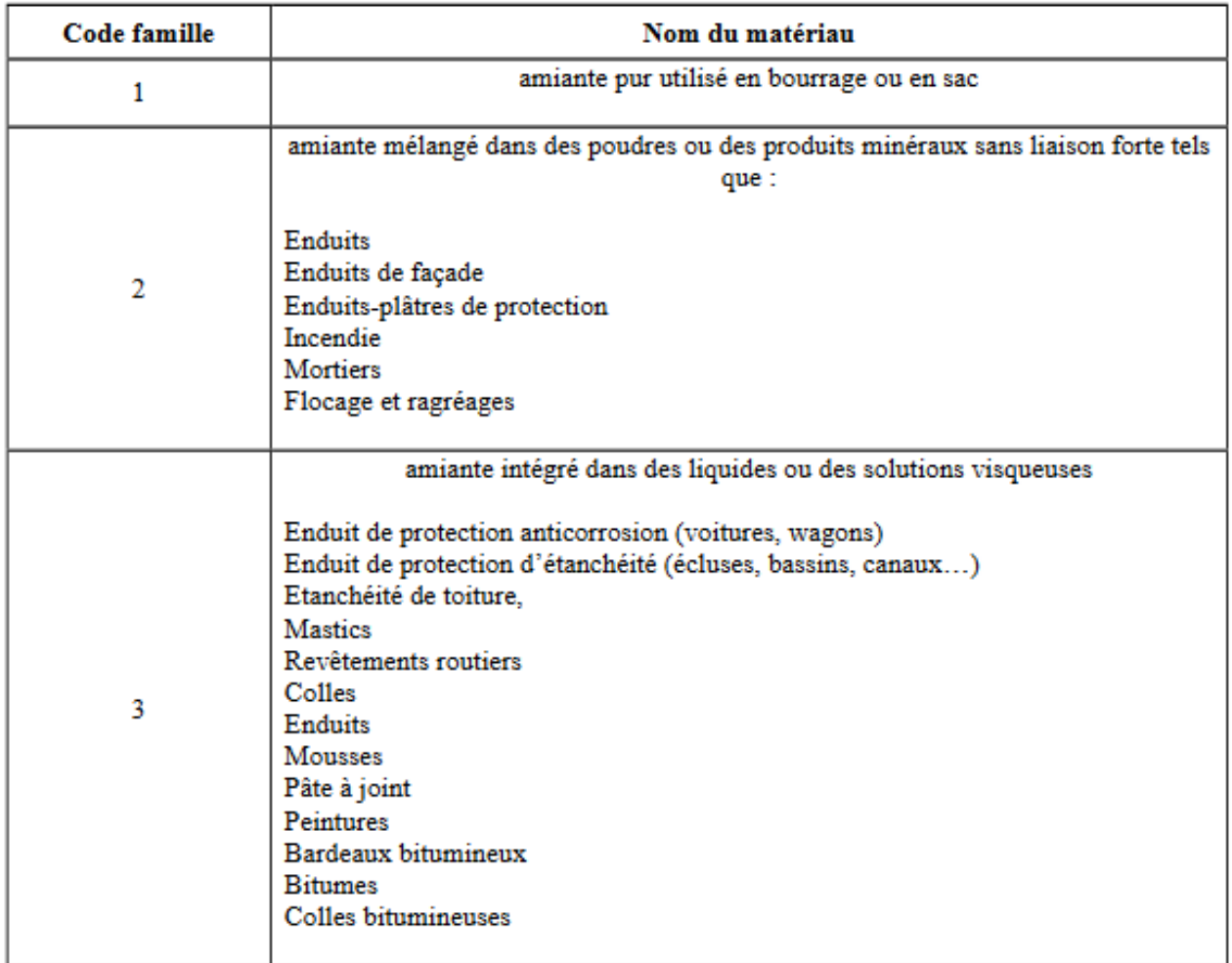

## **Document B.3 : interfaces de l'application GestAMI**

*Document B.3.1 : menu d'accès à toutes les fonctionnalités BSD (liste, suivi, états)*

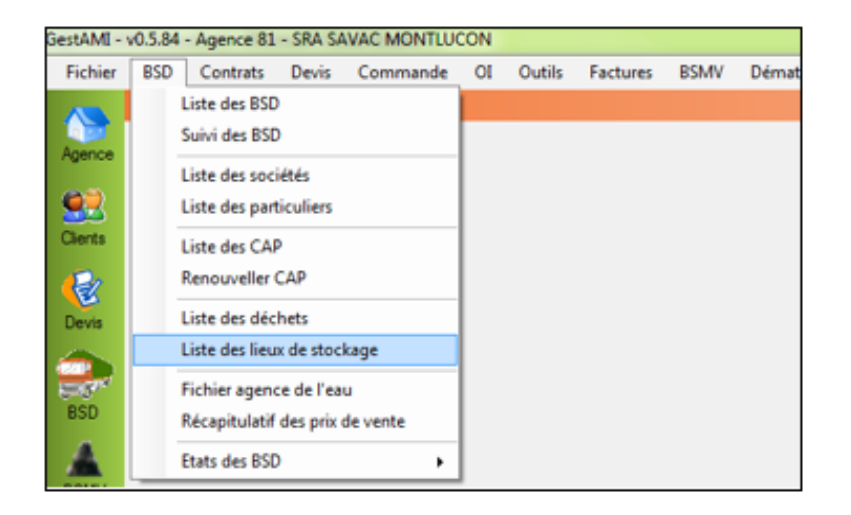

#### *Document B.3.2 : liste des BSD et BSDA*

Cette liste,

- s'imbrique avec les fonctionnalités du système de gestion actuel des BSD,
- s'intègre dans le modèle de données existant.

Ainsi, l'interface listant les BSD a été modifiée pour s'adapter aux BSDA.

Légendes :

- 1 : nouvelle zone précisant le type de déchet (caractère « A » pour Amiante).
- 2 : la liste "Travailler sur" présente les items BSD et BSDA. L'utilisateur sélectionne un item avant d'ajouter.
- 3 : la liste des bordereaux présente maintenant le caractère « A » à côté du numéro.

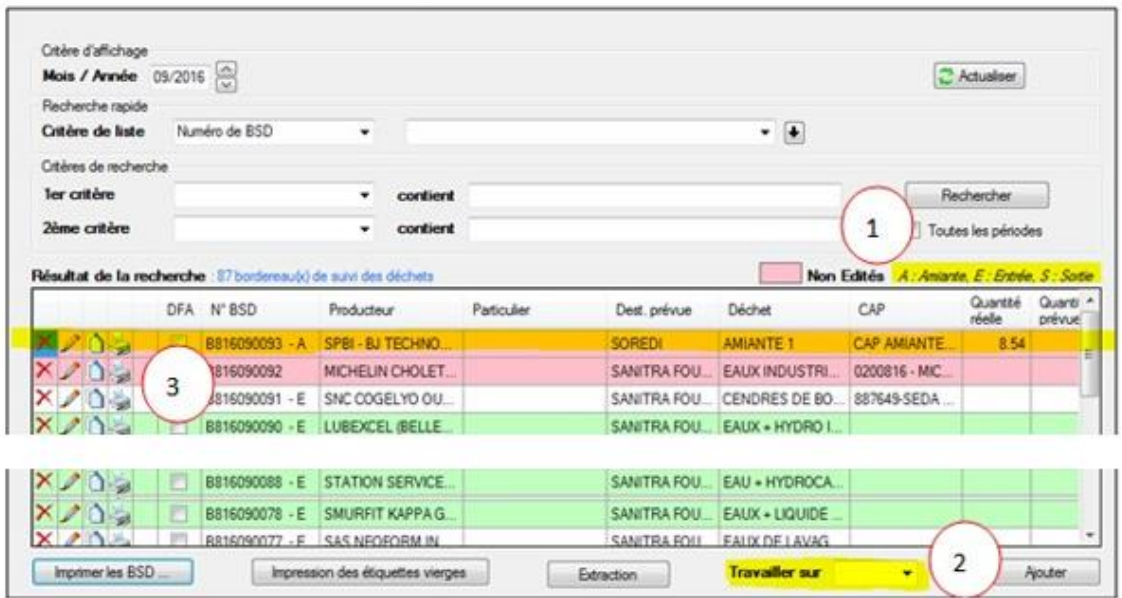

## *Document B.3.3 : interface d'un BSDA (extrait)*

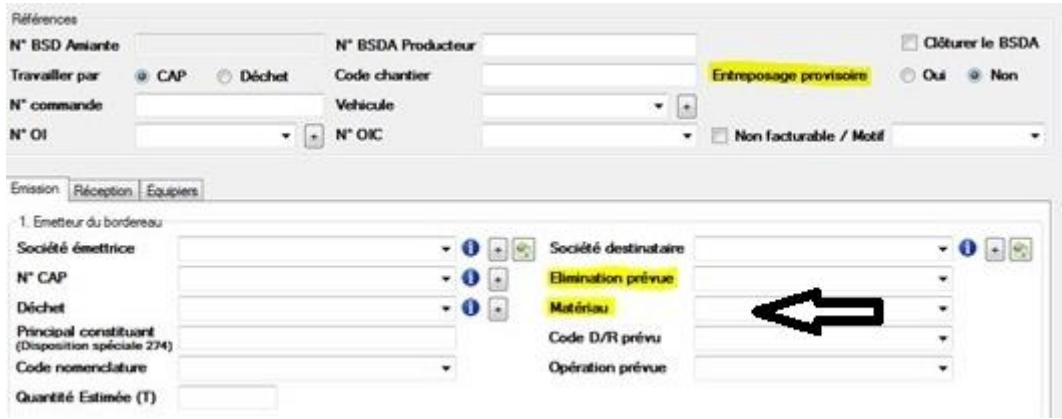

Un BSD standard n'intègre pas les données liées à l'amiante. Les éléments surlignés sont les nouveautés du formulaire de saisie du BSDA.

Ainsi, le formulaire propose de sélectionner un matériau parmi une liste de matériaux. La liste est construite à partir d'une collection d'objets « Materiau ».

#### *Document B.3.4 : représentation des données relatives aux déchets et matériaux*

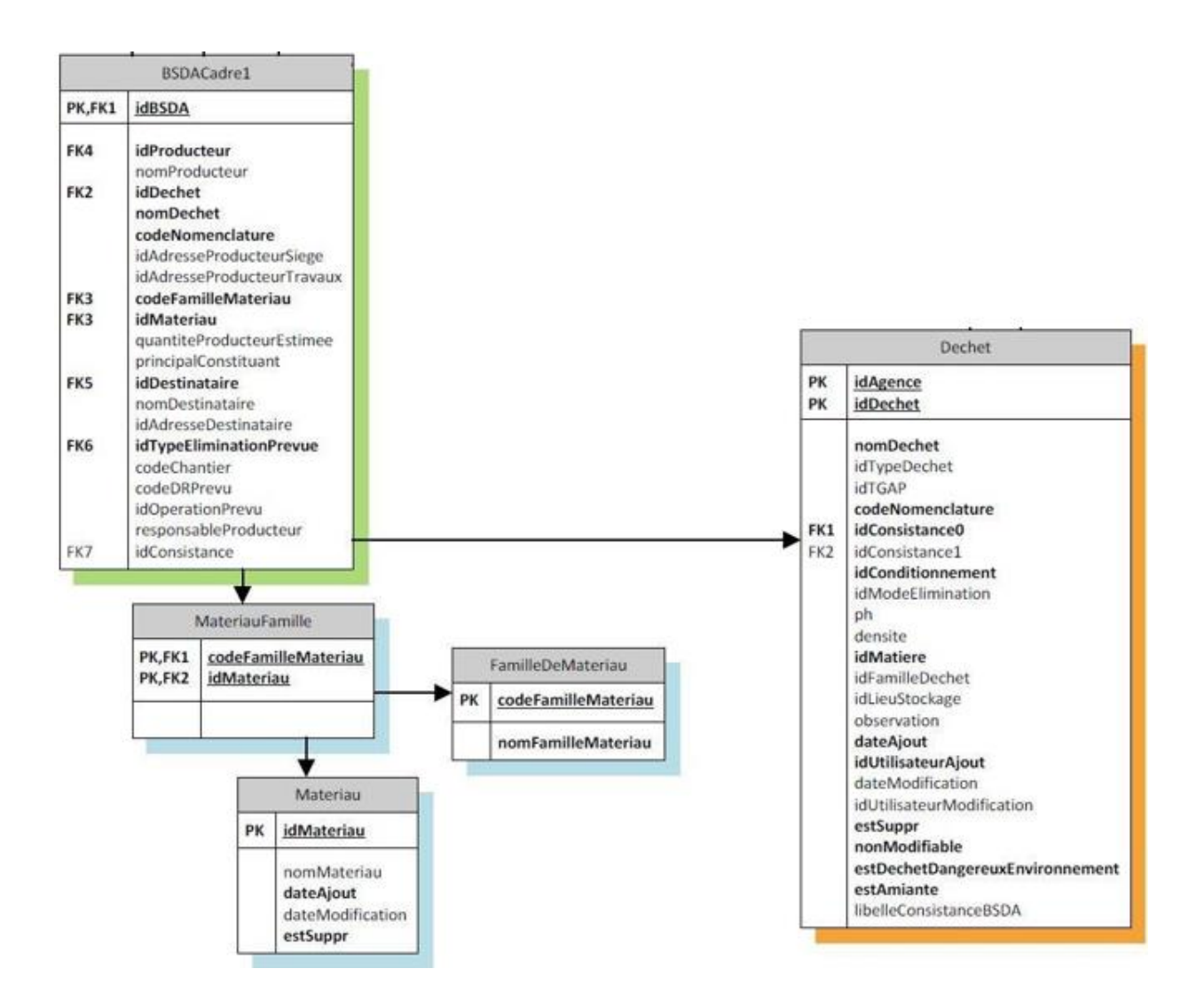

#### *Document B.3.5 : script SQLServer de création des tables (extrait)*

```
-- FamilleMateriau<br>IF EXISTS (SELECT * FROM sys.tables WHERE object id =
12.13
     OBJECT ID([dbo].[FamilleDeMateriau]) )
     DROP TABLE[dbo]. [FamilleDeMateriau]
1415
     \infty16 CREATE TABLE [dbo]. [FamilleDeMateriau] (
17
         [codeFamilleMateriau] [int] NOT NULL,
         [nomFamilleMateriau] [nvarchar] (250) NOT NULL,
18
     CONSTRAINT [PK FamilleDeMateriau] PRIMARY KEY CLUSTERED
19
20<sub>1</sub>\epsilon21[codeFamilleMateriau] ASC
22
    \mathbf{r}23
    GO
24
     -- Materiau
25 -26
    IF EXISTS (SELECT * FROM sys.tables WHERE object id = OBJECT ID([dbo]. [Materiau]) )
27DROP TABLE [dbo] . [Materiau]
   GO
28
29 CREATE TABLE [dbo]. [Materiau] (
30
       [idMateriau] [int] NOT NULL,
31
         [nomMateriau] [nvarchar] (250) NULL,
         [dateAjout] [datetime] NOT NULL,
32
         [dateModification] [datetime] NULL,
33
         [estSuppr] [bit] NOT NULL,
34
35
     CONSTRAINT [PK Materiau] PRIMARY KEY CLUSTERED
36
   \epsilon37
         [idMateriau] ASC
    \lambda38
39
     \infty40
41
     -- MateriauFamille
     IF EXISTS (SELECT * FROM sys.tables WHERE object id =
42
     OBJECT ID([dbo].[MateriauFamille]) )
43
   DROP TABLE [dbo] . [MateriauFamille]
44
   GO45 CREATE TABLE [dbo]. [MateriauFamille] (
46
         [codeFamilleMateriau] [int] NOT NULL,
          [idMateriau] [int] NOT NULL,
47
48
     CONSTRAINT [PK MateriauFamille] PRIMARY KEY CLUSTERED
49<sup>0</sup>50
         [codeFamilleMateriau] ASC,
51[idMateriau] ASC
52
    \rightarrow53 GO
```
**Document B.4 : script d'extraction de données SQL et formatage XML : lesMateriaux.php**

```
\mathbf{Q}\langle?php
 \overline{2}$dsn = 'mysql:dbname=valoria;host=localhost'; //Data Source Name
 \overline{3}\Box try {
 \overline{4}$db = new PDO($dsn, 'userId', 'userPwd'); //peut lancer une exception
 5|\oplus } catch (PDOException $e) {
 \sqrt{6}echo $e->getMessage();
    L_{\rm{B}}7<sup>1</sup>\overline{8}s_{res} = $db->query("select idMateriau, nomMateriau, nomFamilleMateriau from materiau "
 \overline{9}. "join familleDeMateriau on codeFamilleMateriau=idFamilleMateriau;");
       $lesMateriaux = $res->fetchAll(PDO:: FETCH ASSOC);
10<sup>°</sup>11$lesMateriauxXml = simplexml load string('<lesMateriaux/>'); //objet simpleXML
12 \Box foreach ($lesMateriaux as $unMateriau) {
13\,$unMateriauXml = $lesMateriauxXml->addChild('materiau');
14 \Boxforeach ($unMateriau as $cle => $valeur) {
15
                $unMateriauXml->addChild($cle, $valeur);
16\overline{\mathbf{r}}\lfloor \frac{1}{3} \rfloor1718
      header('Content-Type:application/xml');
19
       echo $1esMateriauxXml->asXML();
- 22
       ?
```
#### **Document B.5 : flux XML produit par le script lesMateriaux.php**

```
\lelesMateriaux>
  -<materian><idMateriau>2</idMateriau>
     <nomMateriau>Enduits</nomMateriau>
     <nomFamilleMateriau>Amiante melange poudre</nomFamilleMateriau>
   </materiau>
  -materiau>
     <idMateriau>4</idMateriau>
     <nomMateriau>Enduits-platres de protection</nomMateriau>
     <nomFamilleMateriau>Amiante en feuille ou plaque</nomFamilleMateriau>
   </materiau>
  \equivmateriau>
     <idMateriau>5</idMateriau>
     <nomMateriau>Mortiers</nomMateriau>
     <nomFamilleMateriau>Amiante melange poudre</nomFamilleMateriau>
   </materiau>
 </lesMateriaux>
```
## **Document B.6 : mise en correspondance relationnel-objet avec l'outil Hibernate**

Hibernate gère la persistance d'objets dans une base de données relationnelle.

Les classes métier d'un diagramme de classes seront ainsi générées automatiquement à partir de cet outil de mise en correspondance (mapping) objet-relationnel.

Hibernate apporte une solution aux problèmes d'adaptation entre le paradigme objet et les systèmes de gestion de bases de données (SGBD) en remplaçant les accès à la base de données par des appels à des méthodes objet de haut niveau.

La mise en correspondance relationnel-objet (*ORM-Object Relational Mapping*) Hibernate peut être représentée ainsi :

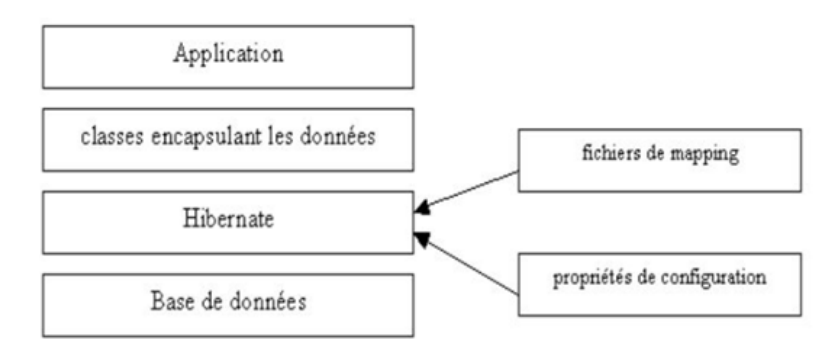

#### **Exemple avec une classe Employee :**

```
- Étape 1 : la classe Employee
```

```
public class Employee {
    private int id; //autoincrément
    private String firstName; 
  private String lastName;
   private int salary;
//le constructeur 
public Employee(String fname, String lname, int salary) {
      this.firstName = fname;
      this.lastName = lname;
      this.salary = salary;
    }
//les getters et les setters, exemple propriété firstName
public String getFirstName() {
      return firstName;
 }
public void setFirstName( String first_name ) {
     this.firstName = first name;
    }
}
```
- Étape 2 : la table Employee de la base de données

```
create table EMPLOYEE (
 id INT NOT NULL auto increment,
 first_name VARCHAR(20) default NULL,
 last_name VARCHAR(20) default NULL,
 salary INT default NULL,
  PRIMARY KEY (id)
);
```
- Étape 3 : la correspondance (le mappage) relationnel-objet

Indiquer à l'outil Hibernate comment faire correspondre (*mapping*) la classe Employee avec la table Employee de la base de données.

```
\leq?xml version = "1.0" encoding = "utf-8"?>
<!DOCTYPE hibernate-mapping PUBLIC 
"-//Hibernate/Hibernate Mapping DTD//EN"
"http://www.hibernate.org/dtd/hibernate-mapping-3.0.dtd">
```

```
<hibernate-mapping>
   <class name = "Employee" table = "EMPLOYEE">
   \leid name = "id" type = "int" column = "id">
      <generator class="native"/>
    </id>
    <property name = "firstName" column = "first_name" type = "string"/>
    <property name = "lastName" column = "last_name" type = "string"/>
    <property name = "salary" column = "salary" type = "int"/>
   </class>
</hibernate-mapping>
```
- Étape 4 : la classe exploitée avec l'outil Hibernate

La classe Factory se charge de créer les objets dont on a besoin.

```
public class ManageEmployee {
   private static SessionFactory factory; 
   public static void main(String[] args) {
```

```
 try {
   factory = new Configuration().configure().buildSessionFactory();
 } catch (Throwable ex) { 
   System.err.println("Failed");
   throw new ExceptionInInitializerError(ex); 
 }
```
ManageEmployee ME = new ManageEmployee();

```
 /* Ajouter des employés */
 Integer empID1 = ME.addEmployee("Zara", "Ali", 1000);
 Integer empID2 = ME.addEmployee("Daisy", "Das", 5000);
 Integer empID3 = ME.addEmployee("John", "Paul", 10000);
```

```
 /* Lister tous les employés */
 ME.listEmployees();
```
}

```
 /* Méthode pour créer un employé dans la base de données */
 public Integer addEmployee(String fname, String lname, int salary){
   Session session = factory.openSession();
  Transaction tx = null;
  Integer employeeID = null;
  try {
    tx = session.beginTransaction();
     Employee employee = new Employee(fname, lname, salary);
     employeeID = (Integer) session.save(employee); 
     tx.commit();
  } catch (HibernateException e) {
     if (tx!=null) tx.rollback();
     e.printStackTrace(); 
  } finally {
     session.close(); 
  }
  return employeeID;
 }
 /* Méthode pour obtenir-afficher tous les employés de la base de données */
 public void listEmployees( ){
   Session session = factory.openSession();
 Transaction tx = null:
  try {
     tx = session.beginTransaction();
     List employees = session.createQuery("FROM Employee").list(); 
    for (Iterator iterator = employees.iterator(); iterator.hasNext(); \chi Employee employee = (Employee) iterator.next(); 
       System.out.print("First Name: " + employee.getFirstName()); 
       System.out.print(" Last Name: " + employee.getLastName()); 
       System.out.println(" Salary: " + employee.getSalary()); 
    }
     tx.commit();
  } catch (HibernateException e) {
     if (tx!=null) tx.rollback();
     e.printStackTrace(); 
  } finally {
     session.close(); 
  }
 }
```